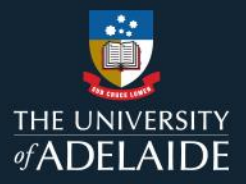

## **Publish a figshare project**

## **Introduction**

To publish a project, the project must contain at least one published item. Only the published items will be publicly visible in a published project. Projects can only be published by the project owner.

**Note:** Once published, a project can't be deleted. If you published in error, email Research Support [figshare@adelaide.edu.au](mailto:figshare@adelaide.edu.au)

## **Procedure**

- 1. Click on the **Projects** tab.
- 2. Click on the title of your desired project, or search for it using the search bar at the top-right corner.

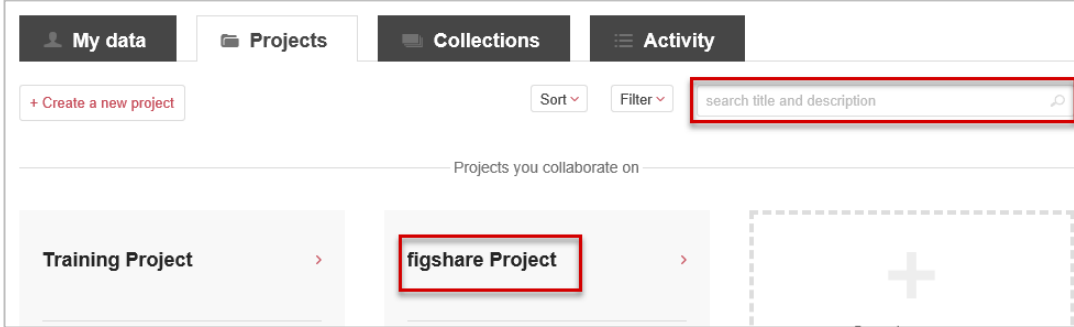

3. Click on the **Manage** icon to the right of the project name and then **Publish project**.

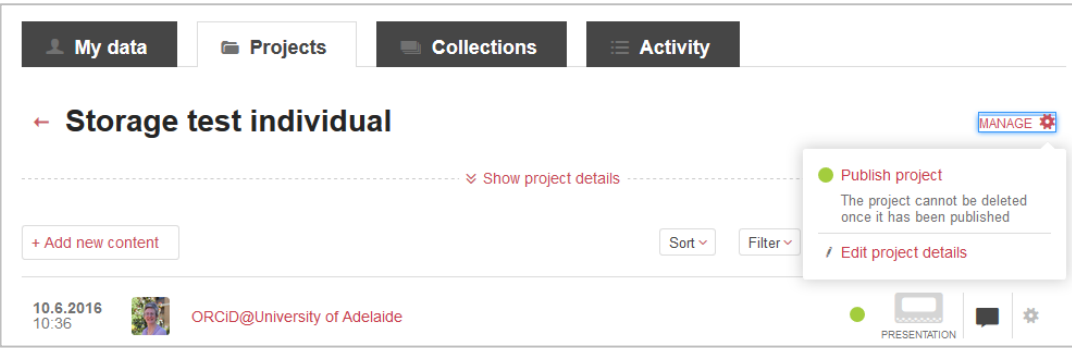

## **Contact Us**

For further support or questions, please contact ITDS on +61 8 8313 3000 or <https://uniadelaide.service-now.com/myit>